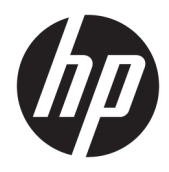

Guia do usuário

© Copyright 2018 HP Development Company, L.P.

Chrome e Google Cloud Print são marcas comerciais da Google Inc.

As informações contidas neste documento estão sujeitas a alterações sem aviso. As únicas garantias para produtos e serviços da HP são as estabelecidas nas declarações de garantia expressa que acompanham tais produtos e serviços. Nenhuma informação contida neste documento deve ser interpretada como uma garantia adicional. A HP não será responsável por erros técnicos ou editoriais nem por omissões contidos neste documento.

Primeira edição: fevereiro de 2018

Número de peça: L13110-201

#### **Aviso sobre o produto**

Este guia descreve os recursos comuns à maioria dos modelos. Alguns recursos podem não estar disponíveis em seu computador.

#### **Termos de uso do software**

Ao instalar, copiar, baixar ou usar de outra maneira qualquer produto de software préinstalado neste computador, você concorda e aceita os termos do Contrato de Licença do Usuário Final (EULA) da HP. Caso você não aceite os termos da licença, a única solução será devolver o produto completo (hardware e software) e sem utilização dentro de 14 dias após a data de compra para obter o reembolso total segundo a política do seu local de compra.

Para obter mais informações ou para solicitar o reembolso integral do valor do computador, entre em contato com o vendedor.

## **Aviso sobre segurança**

**AVISO!** Para reduzir a possibilidade de danos devido a altas temperaturas ou superaquecimento do computador, não o coloque diretamente sobre o colo nem obstrua as aberturas de ventilação. Utilize o computador apenas em superfícies planas e duras. Não permita que uma outra superfície rígida, como a lateral de uma impressora opcional, ou uma superfície macia, como um travesseiro ou tapetes e roupas grossas, bloqueie as aberturas de ventilação. Além disso, não permita que o adaptador de CA entre em contato com a pele ou com superfícies macias, como travesseiros, tapetes ou roupas, durante a operação. O computador e o adaptador de CA estão em conformidade com os limites de temperatura para superfícies acessadas pelo usuário definidos pelo IEC 60950 (International Standard for Safety of Information Technology Equipment – Padrão Internacional de Segurança de Equipamentos de Tecnologia da Informação).

# **Conteúdo**

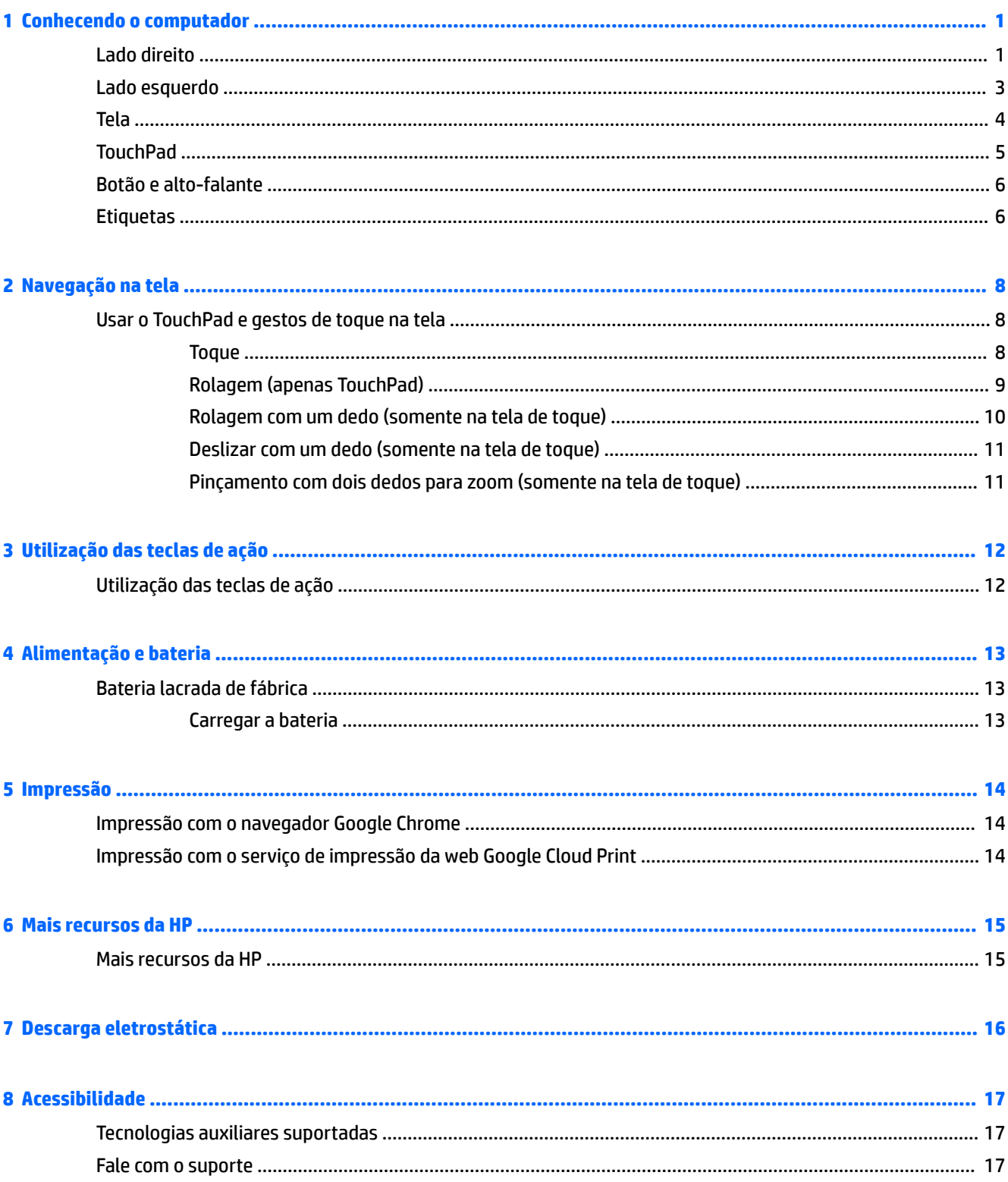

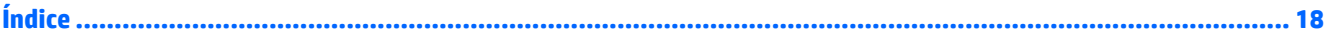

# <span id="page-6-0"></span>**1 Conhecendo o computador**

## **Lado direito**

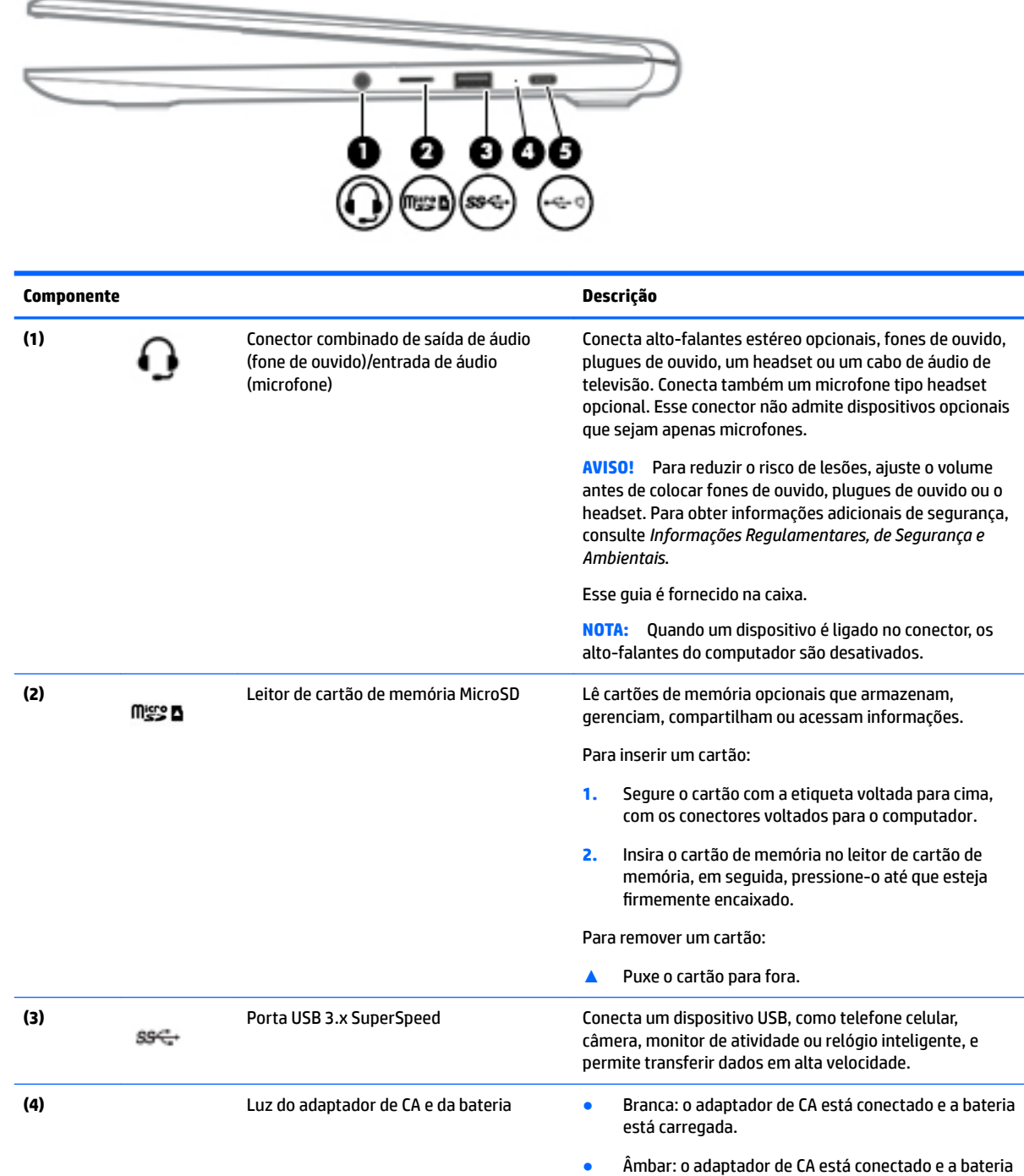

está sendo carregada.

<span id="page-7-0"></span>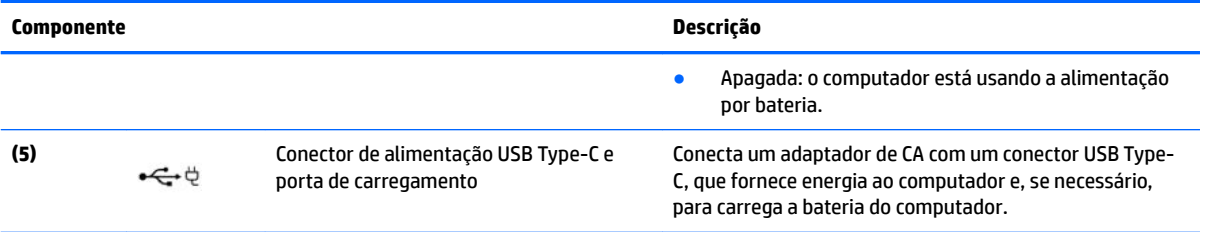

# <span id="page-8-0"></span>**Lado esquerdo**

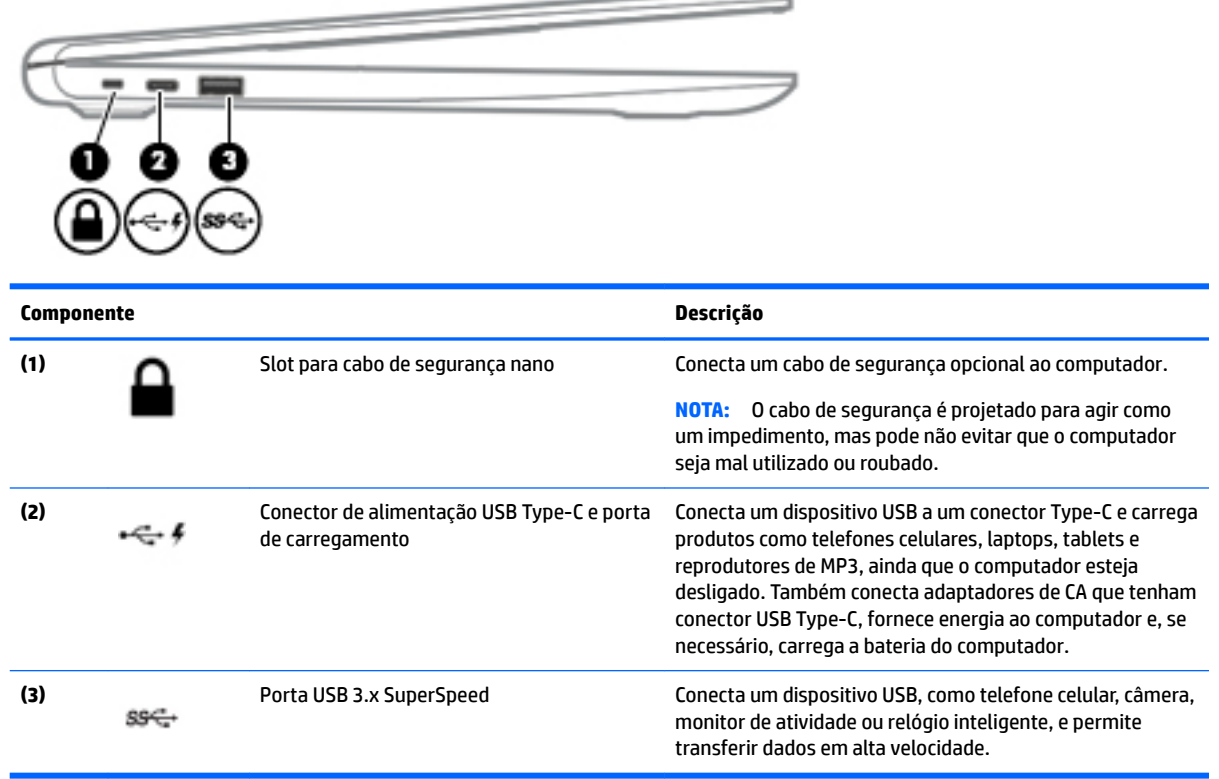

## <span id="page-9-0"></span>**Tela**

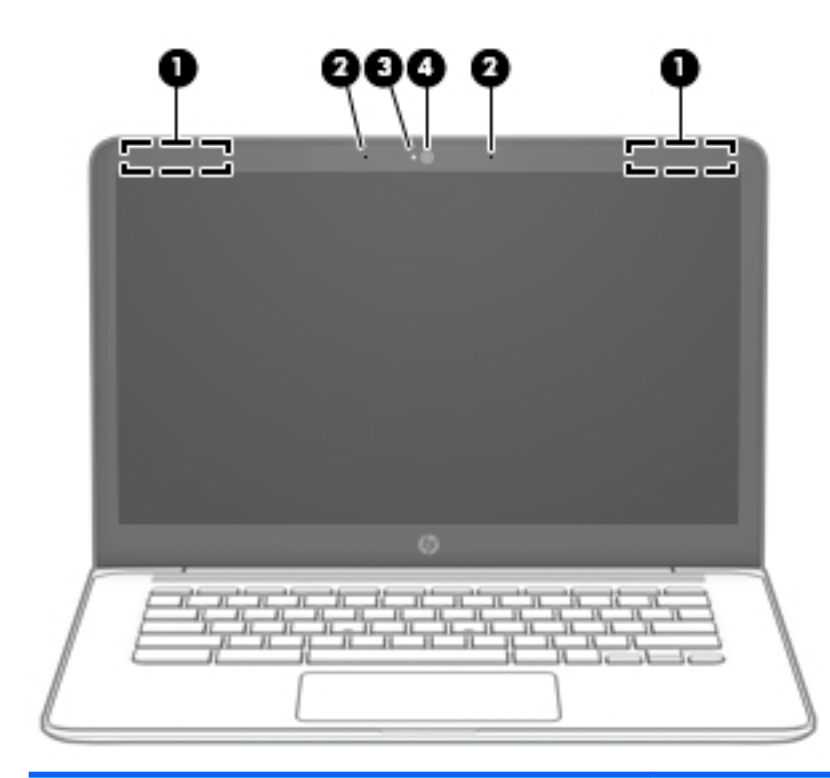

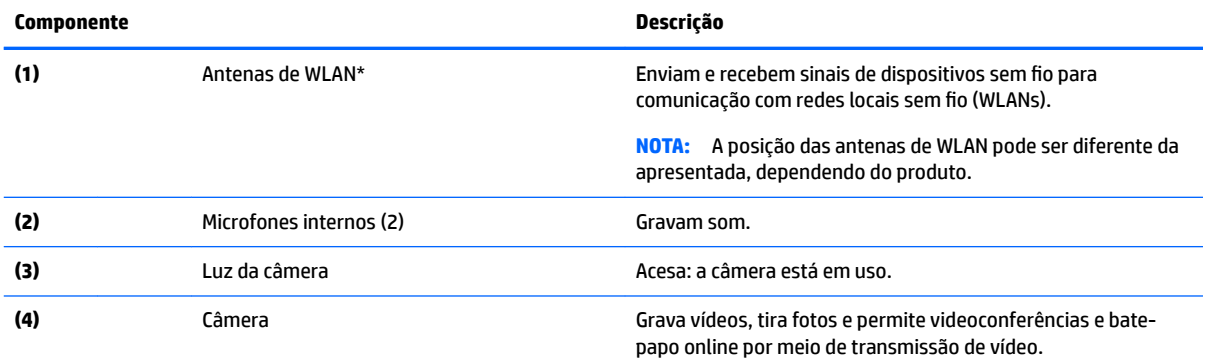

\*As antenas não são visíveis na parte externa do computador e o local da antena varia. Para obter uma transmissão ideal, mantenha as áreas imediatamente em torno das antenas livres de obstruções.

Para obter informações regulamentares sobre dispositivos sem fio, consulte a seção *Informações Regulamentares, de Segurança e Ambientais* aplicável a seu país ou região.

Esse guia é fornecido na caixa.

# <span id="page-10-0"></span>**TouchPad**

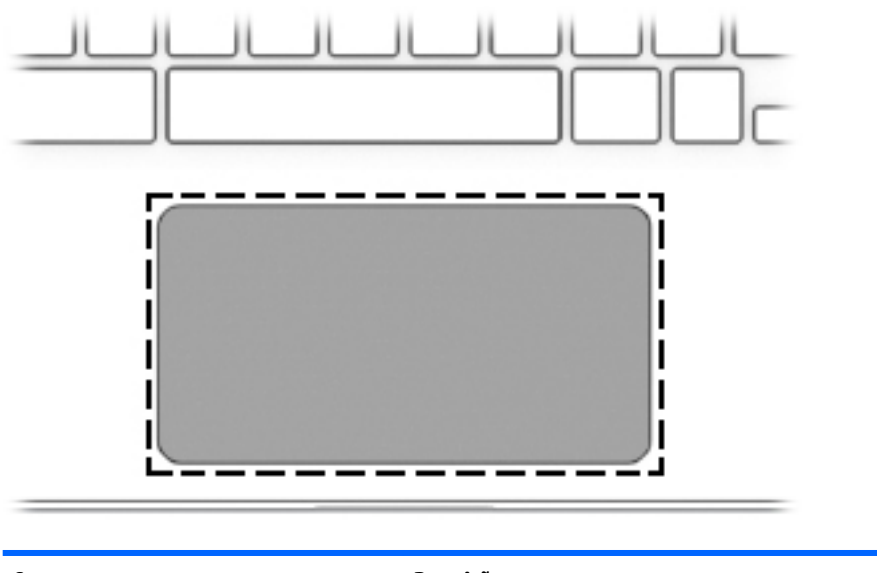

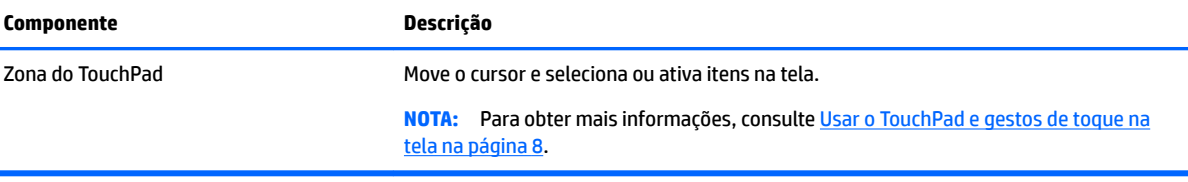

## <span id="page-11-0"></span>**Botão e alto-falante**

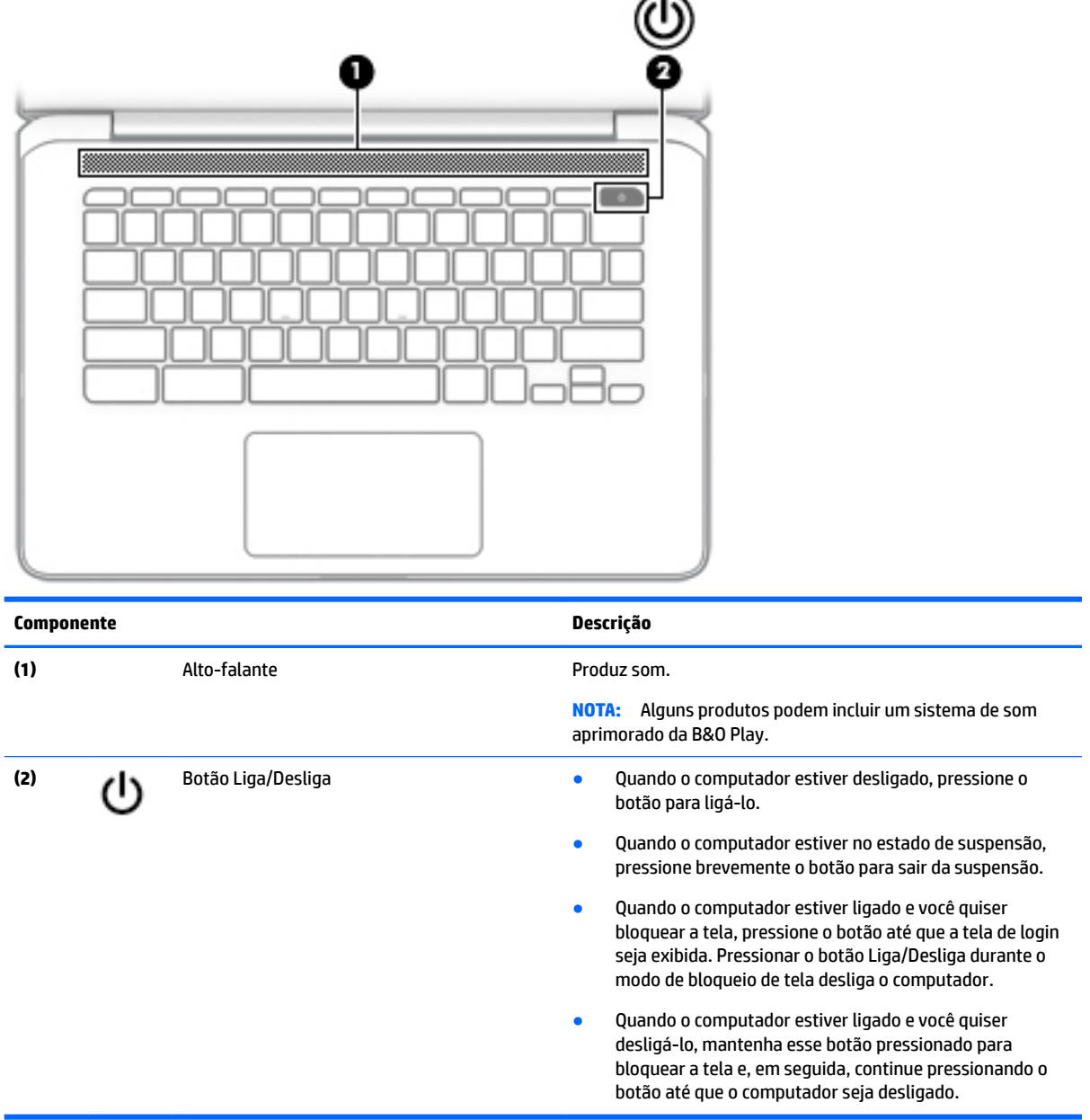

## **Etiquetas**

As etiquetas fixadas no computador fornecem informações que podem ser necessárias para a solução de problemas do sistema ou para levar o computador em uma viagem internacional.

**IMPORTANTE:** Todas as etiquetas descritas nesta seção estão localizadas na parte inferior do computador.

· Etiqueta de manutenção—Fornece informações importantes para identificar o seu computador. Ao entrar em contato com o suporte, provavelmente será solicitado o número de série e, possivelmente, o número do produto ou o número do modelo. Localize esses números antes de entrar em contato com o suporte.

<span id="page-12-0"></span>Sua etiqueta de manutenção será parecida com um dos exemplos mostrados abaixo. Consulte a ilustração que melhor represente a etiqueta de manutenção do seu computador.

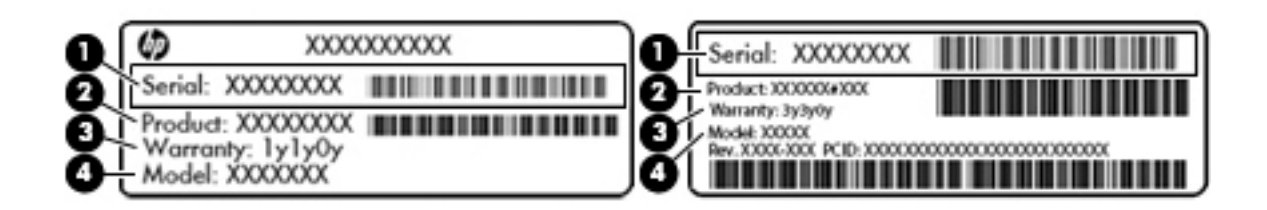

#### **Componente**

- **(1)** Número de série
- **(2)** Número do produto
- **(3)** Período de garantia
- **(4)** Número do modelo (somente em determinados produtos)

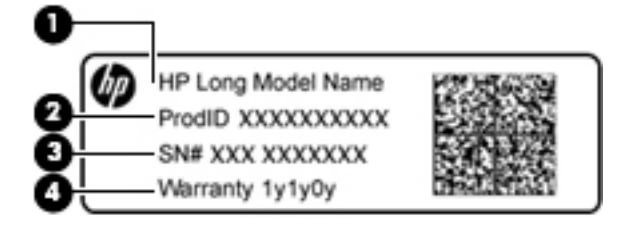

#### **Componente**

- **(1)** Nome do modelo (somente em determinados produtos)
- **(2)** Número do produto
- **(3)** Número de série
- **(4)** Período de garantia
- Etiqueta de regulamentação—Fornece informações regulamentares sobre o computador.
- Etiqueta(s) de certificação de dispositivo sem fio-Fornece(m) informações sobre dispositivos sem fio opcionais e as marcas aprovadas por alguns países ou regiões nos quais os dispositivos foram aprovados para uso.

# <span id="page-13-0"></span>**2 Navegação na tela**

É possível navegar na tela das seguintes maneiras:

- Use gestos de toque diretamente na tela do computador (somente em determinados produtos).
- Use gestos de toque no TouchPad.
- Use uma caneta opcional, com o filme digitalizador, no computador. Se uma caneta estiver incluída com seu computador, consulte a documentação que acompanha a caneta.

## **Usar o TouchPad e gestos de toque na tela**

O TouchPad oferece suporte a vários gestos que permitem que seus dedos toquem e rolem para manipular itens na área de trabalho. Para navegar por uma tela de toque (somente em determinados produtos), toque-a usando os gestos descritos neste capítulo.

## **Toque**

Toque a zona do TouchPad ou a tela de toque com um dedo para fazer uma seleção.

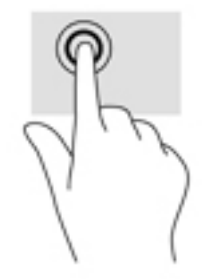

Toque dois dedos na zona do TouchPad ou na tela de toque para abrir um menu contextualizado.

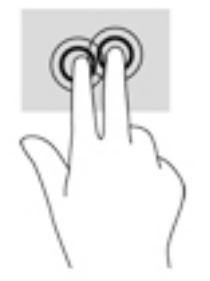

## <span id="page-14-0"></span>**Rolagem (apenas TouchPad)**

A rolagem é útil para mover uma página ou imagem para cima, para baixo ou para os lados. Deslizar os dois dedos para a esquerda ou para a direita fará a tela rolar, caso haja mais conteúdo visível nos dois lados, ou fará o histórico do navegador avançar ou retornar.

Para fazer a rolagem, coloque dois dedos ligeiramente afastados no TouchPad e deslize-os para cima, para baixo, para a esquerda ou para a direita.

**W** NOTA: A velocidade de rolagem é controlada pela velocidade do dedo.

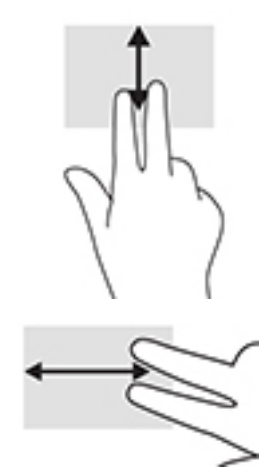

Para fazer a rolagem entre abas abertas do Chrome, deslize três dedos para a esquerda ou direita no TouchPad.

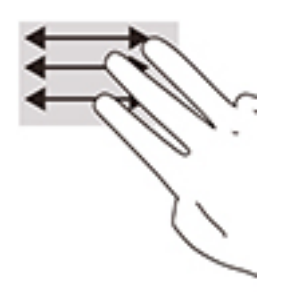

## <span id="page-15-0"></span>**Rolagem com um dedo (somente na tela de toque)**

Deslizar um dedo para a esquerda ou para a direita fará o histórico da web avançar ou retornar.

Para fazer a rolagem, coloque os dedos na tela e, em seguida, deslize-os para a esquerda ou para a direita.

**EV NOTA:** A velocidade de rolagem é controlada pela velocidade do dedo.

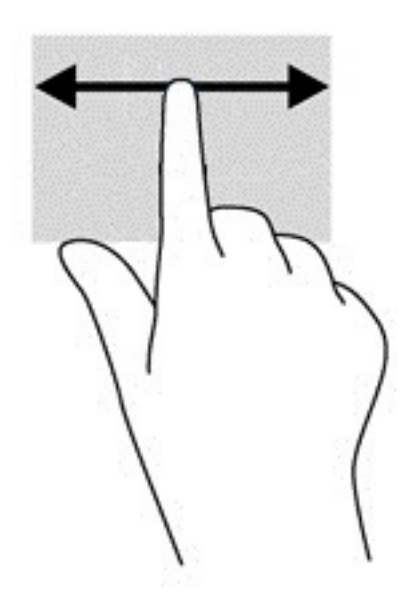

## <span id="page-16-0"></span>**Deslizar com um dedo (somente na tela de toque)**

Deslizar para cima com um dedo vai ocultar ou exibir a estante. A estante contém uma lista de atalhos para os aplicativos mais utilizados, para que você possa encontrá-los com facilidade.

Para deslizar, coloque seu dedo na parte inferior da tela, deslize o dedo rapidamente para cima por uma curta distância e, em seguida, levante-o.

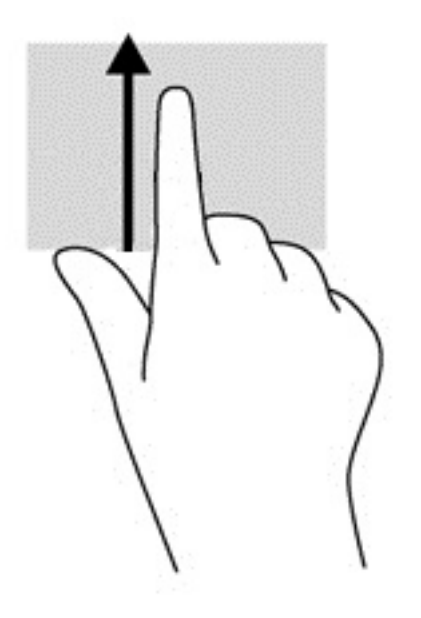

## **Pinçamento com dois dedos para zoom (somente na tela de toque)**

Use o movimento de pinça com dois dedos para ampliar ou reduzir o tamanho da visualização de imagens e textos.

- Para diminuir o zoom, coloque dois dedos afastados na tela de toque e, em seguida, aproxime-os.
- Para aumentar o zoom, coloque dois dedos juntos na tela de toque e, em seguida, afaste-os.

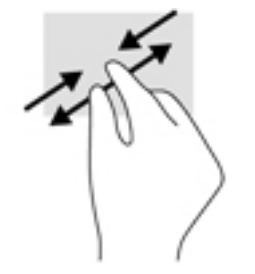

# <span id="page-17-0"></span>**3 Utilização das teclas de ação**

## **Utilização das teclas de ação**

Para obter mais informações sobre as teclas de ação e atalhos do teclado, acesse <https://support.google.com/chromebook/answer/183101>. Selecione seu idioma na parte inferior da página.

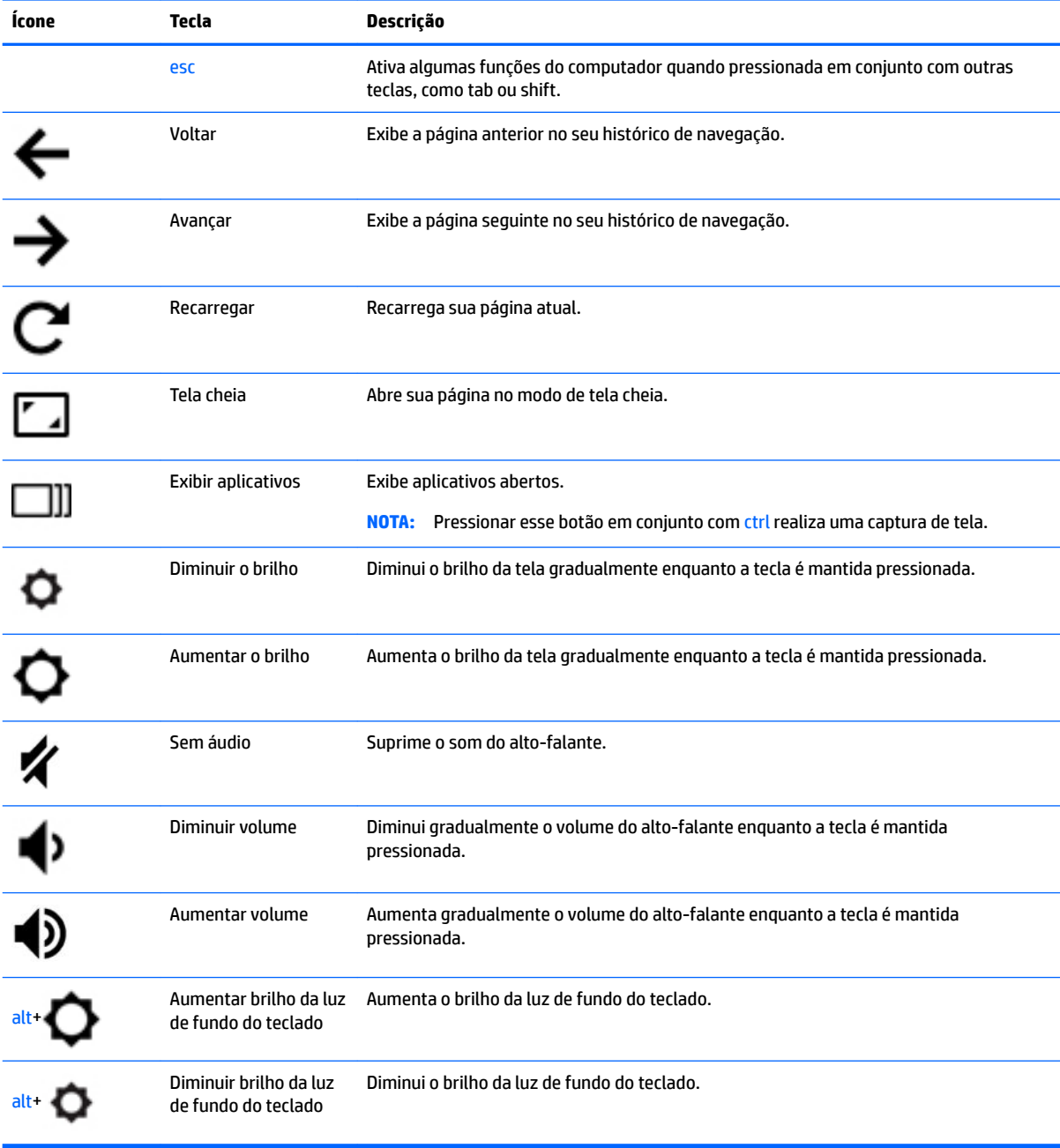

# <span id="page-18-0"></span>**4 Alimentação e bateria**

## **Bateria lacrada de fábrica**

A(s) bateria(s) neste produto não pode(m) ser facilmente substituída(s) pelos usuários. Remover ou substituir a bateria poderá afetar a cobertura de sua garantia. Se a bateria não estiver mais retendo a carga, entre em contato com o suporte. Quando uma bateria chegar ao final de sua vida útil, não a descarte no lixo doméstico comum. Siga as leis e regulamentos locais para descarte de baterias em sua região.

## **Carregar a bateria**

- **1.** Conecte o adaptador de alimentação ao computador.
- **2.** 9erlfique se a bateria está carregando obervando a luz do adaptador de CA. Essa luz está localizada no lado esquerdo do computador, ao lado do conector de alimentação.

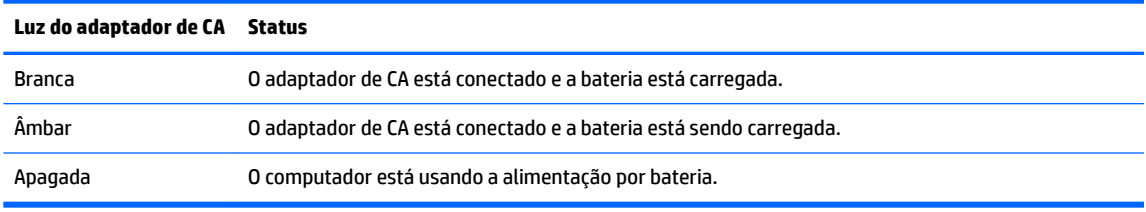

**3.** Com a bateria carregando, mantenha o adaptador de CA conectado até que a luz do adaptador de CA fique branca.

# <span id="page-19-0"></span>**5 Impressão**

Use um dos seguintes métodos para imprimir usando seu computador:

- Imprimir com o navegador Google Chrome™
- Imprimir com o serviço de impressão da web Google Cloud Print<sup>™</sup>

**X** NOTA: Se você usar o HP Print para Chrome, a impressora não pode ser registrada com o Google Cloud Print.

## **Impressão com o navegador Google Chrome**

Para Imprimir com o navegador Google Chrome, use o aplicativo HP Print para Chrome. Você pode instalar o aplicativo HP Print para Chrome a partir da Chrome Web Store. Para obter mais informações, consulte o site da web da HP.

- **1.** Acesse<http://support.hp.com/us-en/document/c04683559?openCLC=true>.
- **2.** Selecione o país.
- **3.** Selecione o idioma e siga as instruções na tela.

## **Impressão com o serviço de impressão da web Google Cloud Print**

O serviço de impressão da web Google Cloud Print é um serviço gratuito que permite imprimir documentos e fotos com segurança do seu computador. Para obter informações sobre pré-requisitos e instruções para usar o Google Cloud Print, consulte o site da web da HP.

- **1.** Acesse<http://support.hp.com/us-en/document/c02817255?openCLC=true>.
- **2.** Selecione o país.
- **3.** Selecione o idioma e siga as instruções na tela.

# <span id="page-20-0"></span>**6 Mais recursos da HP**

## **Mais recursos da HP**

Para localizar recursos que forneçam detalhes do produto, informações importantes e muito mais, use esta tabela.

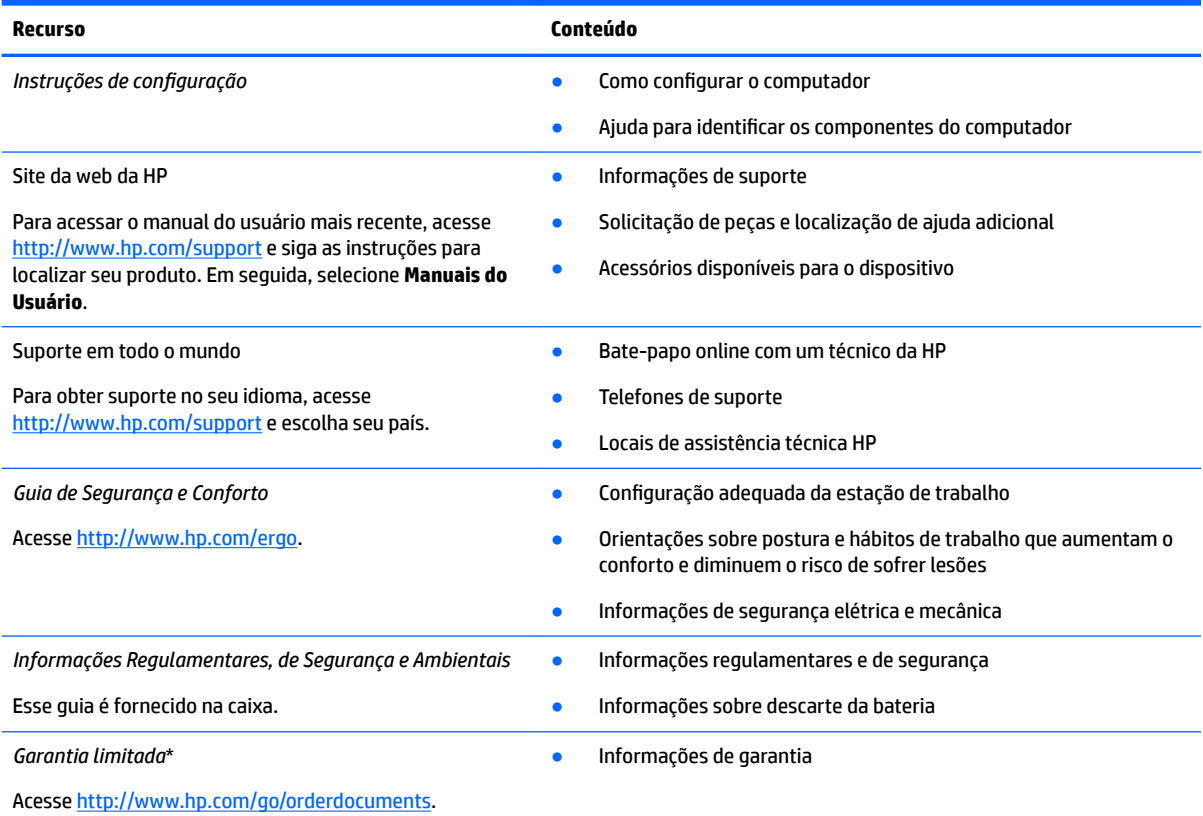

\*Você pode encontrar a sua Garantia Limitada HP nos guias do usuário do seu produto e/ou no CD/DVD fornecido na caixa. Em alguns países ou regiões, a HP pode fornecer uma versão impressa da garantia na caixa. Para países ou regiões onde a garantia não é fornecida em formato impresso, solicite uma cópia em <http://www.hp.com/go/orderdocuments>. Para produtos comprados na região da Ásia Pacífico, você pode escrever para a HP no endereço POD, P.O. Box 161, Kitchener Road Post Office, Singapore 912006. Inclua o nome do produto, além do seu nome, número de telefone e endereço postal.

# <span id="page-21-0"></span>**7 Descarga eletrostática**

A descarga eletrostática é a liberação de eletricidade estática quando dois objetos entram em contato—por exemplo, o choque que você recebe quando anda sobre um tapete e toca uma maçaneta de metal.

Uma descarga de eletricidade estática proveniente de seus dedos ou de outros condutores eletrostáticos pode danificar componentes eletrônicos.

Para evitar danos ao computador, a uma unidade de disco ou perda de informações, tome as seguintes precauções:

- Se as instruções de remoção ou instalação orientam você a desconectar o computador, primeiro certifique-se que ele esteja adequadamente aterrado.
- Mantenha os componentes em seus recipientes protegidos contra eletrostática até que você esteja pronto para instalá-los.
- Evite tocar em pinos, condutores e circuitos. Manuseie componentes eletrônicos o mínimo possível.
- Use ferramentas não magnéticas.
- Antes de manipular componentes, descarregue a eletricidade estática tocando em uma superfície metálica sem pintura.
- Caso remova um componente, coloque-o em um recipiente protegido contra eletrostática.

# <span id="page-22-0"></span>**8 Acessibilidade**

A HP projeta, produz e comercializa produtos e serviços que podem ser usados por todos, inclusive por pessoas com deficiências, seja de modo independente ou com os dispositivos auxiliares apropriados.

## **Tecnologias auxiliares suportadas**

Os produtos HP são compatíveis com uma ampla variedade de tecnologias auxiliares para sistemas operacionais e podem ser configurados para funcionar com tecnologias auxiliares adicionais. Use o recurso de Pesquisa do seu dispositivo para encontrar mais informações sobre os recursos auxiliares.

**X** NOTA: Para obter informações adicionais sobre um produto de tecnologia auxiliar específico, entre em contato com o suporte ao cliente desse produto.

## **Fale com o suporte**

Estamos sempre aperfeiçoando a acessibilidade dos nossos produtos e serviços, e recebemos com prazer as opiniões dos usuários. Se tiver qualquer problema com um produto ou quiser nos contar sobre os recursos de acessibilidade que o ajudaram, entre em contato conosco pelo número +1 (888) 259-5707, de segunda a sexta, das 6h às 21h (horário das montanhas na América do Norte). Se tiver deficiência auditiva em qualquer grau e usar TRS/VRS/WebCapTel, e se precisar de suporte técnico ou tiver dúvidas sobre acessibilidade, entre em contato conosco pelo número +1 (877) 656-7058, de segunda a sexta, das 6h às 21h (horário das montanhas na América do Norte).

**W** NOTA: Suporte em inglês apenas.

# <span id="page-23-0"></span>**Índice**

### **A**

acessibilidade [17](#page-22-0) alimentação, identificação do conector [2](#page-7-0) alto-falante, identificação [6](#page-11-0) antenas de WLAN, identificação [4](#page-9-0)

#### **B**

bateria carregamento [13](#page-18-0) lacrada de fábrica [13](#page-18-0) luz [1](#page-6-0) botão liga/desliga, identificação do [6](#page-11-0) botões, liga/desliga [6](#page-11-0)

### **C**

câmera, identificação [4](#page-9-0) cartão de memória, identificação [1](#page-6-0) certificação de dispositivo sem fio, etiqueta [7](#page-12-0) componentes botão e alto-falante [6](#page-11-0) lado direito [1](#page-6-0) lado esquerdo [3](#page-8-0) tela [4](#page-9-0) conector, alimentação [2](#page-7-0) Conector de alimentação USB Tipo C e porta de carregamento, identificação [3](#page-8-0) Conector de alimentação USB Type-C e porta de carregamento [2](#page-7-0) conector de entrada de áudio (microfone), identificação [1](#page-6-0) conector de fone de ouvido (saída de áudio) [1](#page-6-0) conector de microfone (entrada de áudio), identificação [1](#page-6-0) conector de saída de áudio (fones de ouvido), identificação [1](#page-6-0) conectores entrada de áudio (microfone) [1](#page-6-0) saída de áudio (fones de ouvido) [1](#page-6-0)

### **D**

descarga eletrostática [16](#page-21-0) Dispositivo WLAN [7](#page-12-0)

#### **E**

esc, identificação da tecla [12](#page-17-0) etiqueta Bluetooth [7](#page-12-0) etiquetas Bluetooth [7](#page-12-0) certificação de dispositivo sem fio [7](#page-12-0) manutenção [6](#page-11-0) número de série [6](#page-11-0) regulamentação [7](#page-12-0) WLAN<sub>[7](#page-12-0)</sub> etiquetas de serviço, localização [6](#page-11-0) etiqueta WLAN [7](#page-12-0)

### **G**

gesto de deslizamento da tela de toque [11](#page-16-0) gesto de rolagem da tela de toque [10](#page-15-0) gesto de rolagem do TouchPad [9](#page-14-0) gestos da tela de toque deslizamento com um dedo [11](#page-16-0) pinçamento com dois dedos para zoom [11](#page-16-0) rolagem com um dedo [10](#page-15-0) gestos da tela de toque e do TouchPad, toques [8](#page-13-0) gestos de toque [8](#page-13-0) gestos do TouchPad, rolagem [9](#page-14-0)

## **I**

impressão [14](#page-19-0) informações regulamentares etiqueta de regulamentação [7](#page-12-0) etiquetas de certificação de dispositivo sem fio [7](#page-12-0)

**L** leitor de cartão de memória micro SD, identificação do [1](#page-6-0) luz da câmera, identificação da [4](#page-9-0)

Luz do adaptador de CA [1](#page-6-0) luzes câmera [4](#page-9-0) do adaptador de CA e da bateria [1](#page-6-0)

## **M**

microfones internos, identificação [4](#page-9-0)

## **N**

nome e número do produto, computador [6](#page-11-0) número de série [6](#page-11-0) número de série, computador [6](#page-11-0)

## **P**

parte inferior [7](#page-12-0) pinçamento com dois dedos para zoom [11](#page-16-0) portas Conector de alimentação USB Tipo C e carregamento [2](#page-7-0), [3](#page-8-0) Porta USB 3.x SuperSpeed [1](#page-6-0), [3](#page-8-0) próxima janela [12](#page-17-0)

## **R**

recursos [15](#page-20-0)

## **S**

sem áudio, identificação da tecla [12](#page-17-0) slot para cabo de segurança nano, identificação [3](#page-8-0) slots cabo de segurança nano [3](#page-8-0) Leitor de cartão de memória microSD [1](#page-6-0) suporte [15](#page-20-0)

## **T**

tecla avançar, identificação [12](#page-17-0) tecla de ação recarregar [12](#page-17-0) tecla de aumentar brilho, identificação [12](#page-17-0)

tecla de aumentar volume, identificação [12](#page-17-0) tecla de diminuir brilho, identificação [12](#page-17-0) tecla de próxima janela, identificação [12](#page-17-0) tecla de reduzir volume, identificação [12](#page-17-0) tecla de tela cheia, identificação [12](#page-17-0) teclado, identificação da luz de fundo [12](#page-17-0) tecla recarregar, identificação [12](#page-17-0) teclas de ação [12](#page-17-0) aumentar o brilho [12](#page-17-0) aumentar volume [12](#page-17-0) avançar [12](#page-17-0) diminuir o brilho [12](#page-17-0) diminuir volume [12](#page-17-0) esc [12](#page-17-0) sem áudio [12](#page-17-0) tela cheia [12](#page-17-0) voltar [12](#page-17-0) tecla voltar, identificação [12](#page-17-0)

### **U**

USB 3.x, identificação da porta SuperSpeed [3](#page-8-0) USB 3.x SuperSpeed, identificação [1](#page-6-0)

### **V**

viagem com o computador [7](#page-12-0)

## **Z**

zona do TouchPad, identificação [5](#page-10-0)